## ¿Cómo calcular el recorrido si viaja en autobús o taxis?

Si no cuenta con el dato de las distancias recorridas se estimará utilizando el sitio http://maps.google.com

Para hacerlo, sigua estos pasos:

1. Accede a maps.google.es.

2. Haga clic en el enlace Maps Labs de la parte inferior del panel izquierdo.

3. Habilite la herramienta de medición de distancias. Haga clic en Guardar cambios.

4. Haga clic en el icono de regla que aparece en la esquina inferior izquierda del mapa.

5. Haga clic en el punto de partida sobre el mapa y, después, en el punto de destino para trazar la ruta. Sobre el mapa aparecerá una ruta roja entre ambos puntos, y en el panel de la izquierda se mostrará la distancia.

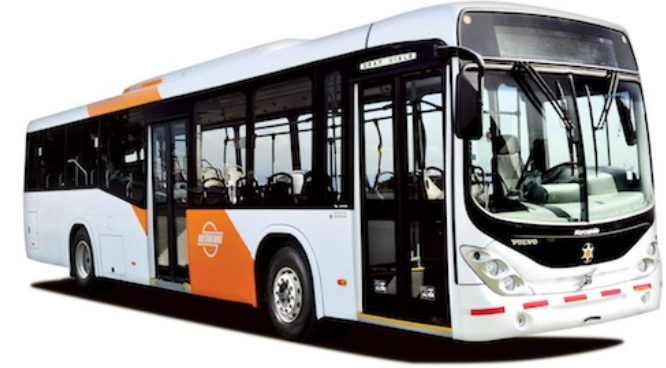

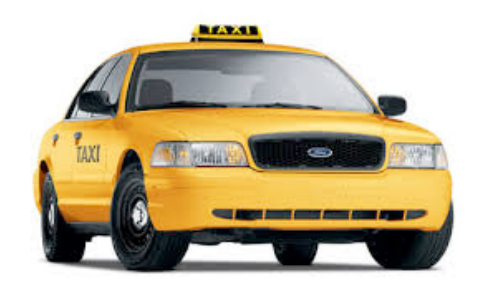

En este enlace encontrarás más información útil para calcular el recorrido http://www.portalprogramas.com/milbits/informatica/google-maps-rutas.html

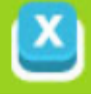

## **¿Cómo calcular el recorrido si viaja en autobús o taxis?**

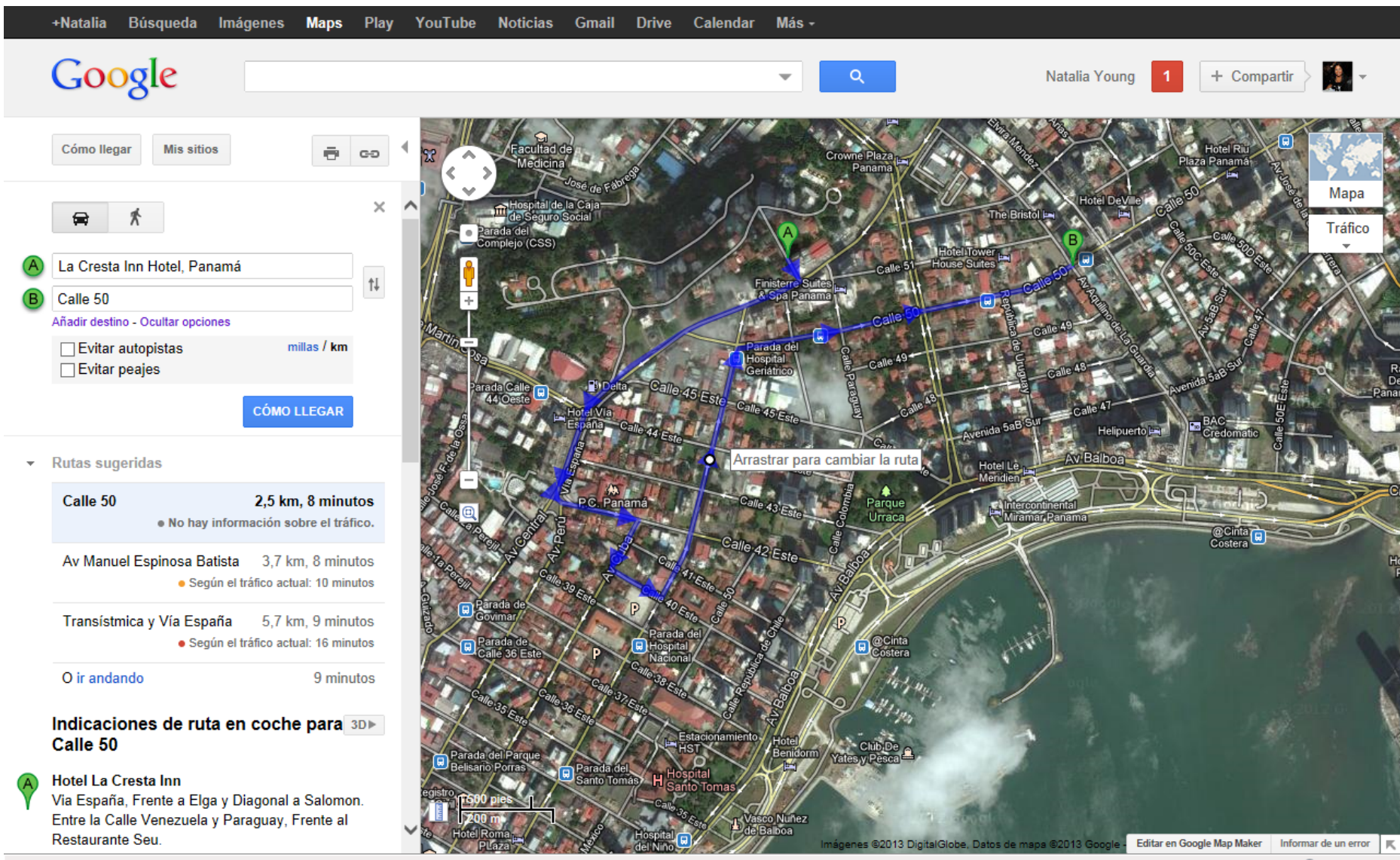

 $9,100\%$   $\star$